# 2023 embedded VISION

**State-of-the-Art Model Quantization and Optimization for Efficient Edge AI**

Hyunjin Kim Compiler Team Lead DEEPX AI

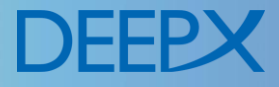

#### **DEEPX: Edge AI Solution**

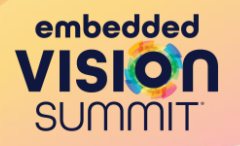

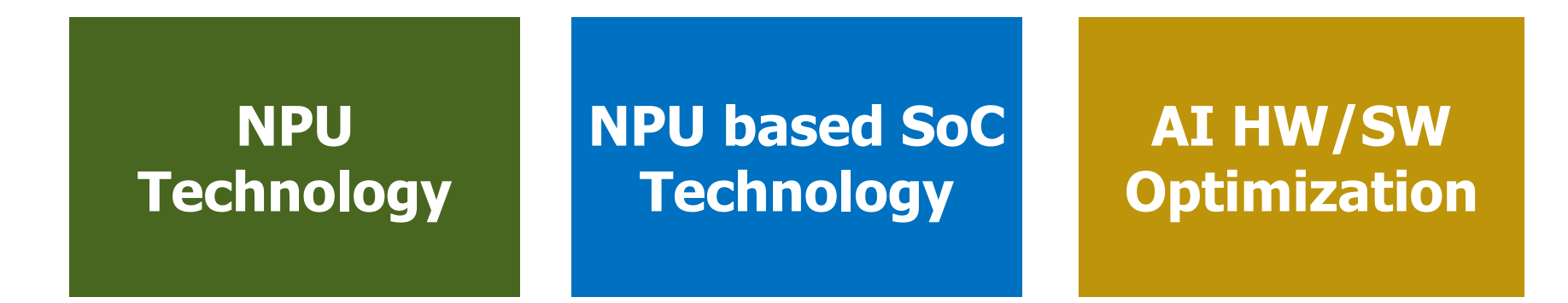

Developing one of the most efficient NPU technologies

Developing SoC ASIC with NPU for commercial products

Optimizing both AI HW & SW to provide the highest NPU efficiency

![](_page_1_Picture_6.jpeg)

#### **DEEPX: Edge AI Solution**

![](_page_2_Picture_1.jpeg)

![](_page_2_Figure_2.jpeg)

Developing one of the most efficient NPU technol

![](_page_2_Picture_4.jpeg)

Developing SoC ASIC with NPU for commercial products

Optimizing both AI HW & SW to provide the highest NPU efficiency

![](_page_2_Picture_7.jpeg)

![](_page_3_Picture_0.jpeg)

![](_page_3_Picture_1.jpeg)

- Satisfy the **EDGE** AI inference requirement
- EDGE AI inference requirement
	- Maintain high accuracy with quantization
	- Support various AI models (operation coverage)
	- Minimize HW Cost: SRAM

![](_page_3_Picture_7.jpeg)

![](_page_4_Picture_0.jpeg)

![](_page_4_Picture_1.jpeg)

- Satisfy the **EDGE** AI inference requirement
- $\cdot$  EDGE AI infer
	- Maintain **Dur Solution: Example 31 MW/SW Co-designers**
	- Minimize HW Cost: SRAM

![](_page_4_Picture_6.jpeg)

![](_page_5_Picture_1.jpeg)

![](_page_5_Picture_69.jpeg)

- HW/SW Co-Design
	- Selective quantization to avoid accuracy drop
		- 8-bit quantized ops + FP32 ops

![](_page_5_Picture_6.jpeg)

#### **Operation Coverage**

![](_page_6_Picture_1.jpeg)

• High operation coverage with minimum implementation cost

- HW/SW Co-Design
	- Increase op coverage via combinations of supported ops
	- TransConv: Resize + Padding + Conv
	- DilatedConv: multiple Convs
	- ArgMax: Two-stage implementation

![](_page_6_Picture_8.jpeg)

#### **Minimize HW Cost: SRAM**

![](_page_7_Picture_1.jpeg)

• DEEPX NPUs have small SRAM sizes.

![](_page_7_Figure_3.jpeg)

- HW/SW Co-Design
	- DEEPX compiler's memory optimization maximizes SRAM utilization to reduce DRAM accesses

![](_page_7_Picture_6.jpeg)

## **Memory Optimization: DRAM Accesses**

![](_page_8_Picture_1.jpeg)

#### Normalized DRAM Accesses Over Base [M1-4K, 2.25 MB]

embedded **VISION SUMMIT** 

## **Memory Optimization: Performance**

![](_page_9_Picture_1.jpeg)

#### Normalized Performance (FPS) Over Base [M1-4K, 2.25 MB]

![](_page_9_Figure_3.jpeg)

#### **Case Study: Fused Operations**

![](_page_10_Picture_1.jpeg)

© 2023 DeepX AI

#### **Fused Operation: Resize + Argmax (1/4)**

![](_page_11_Picture_1.jpeg)

- Segmentation Models
	- Resize  $\rightarrow$  Argmax at the end for pixel-wise classification

![](_page_11_Figure_4.jpeg)

## **Fused Operation: Resize + Argmax (2/4)**

![](_page_12_Picture_1.jpeg)

- Segmentation Models
	- Resize  $\rightarrow$  Argmax at the end for pixel-wise classification

![](_page_12_Figure_4.jpeg)

![](_page_12_Picture_5.jpeg)

## **Fused Operation: Resize + Argmax (3/4)**

![](_page_13_Picture_1.jpeg)

- Segmentation Models
	- Resize  $\rightarrow$  Argmax at the end for pixel-wise classification

![](_page_13_Figure_4.jpeg)

## **Fused Operation: Resize + Argmax (4/4)**

![](_page_14_Picture_1.jpeg)

- Segmentation Models
	- Resize  $\rightarrow$  Argmax at the end for pixel-wise classification

![](_page_14_Figure_4.jpeg)

#### **DXNN SDK Tutorial**

![](_page_15_Picture_1.jpeg)

© 2023 DeepX AI

#### **DXNN™ – DEEPX NPU SDK**

![](_page_16_Picture_1.jpeg)

![](_page_16_Figure_2.jpeg)

#### **Beta version of DXNN has been released to customers.**

![](_page_16_Picture_4.jpeg)

© 2023 DeepX AI 17

![](_page_17_Figure_0.jpeg)

## **DXNN SDK Tutorial: Model Compilation**

- DX-COM compiles the model onxx file
- It also performs the **quantization** as well.
	- The config file includes the model meta data.
		- input shape, input pre-processing parameter, …

 $$./dx$  com/dx com \

--model path sample/yolov5s.onnx \

--config path sample/yolov5s.json \

--output\_dir output/yolov5s

embedded

![](_page_19_Figure_0.jpeg)

\$run model --model /dxrt/models/yolov5s \ # compilation output directory

- --input /dxrt/models/yolov5s/input/npu\_input\_0.bin \
- --ref /dxrt/models/yolov5s/output/output last/npu output 0.bin \
- --output output.bin
- --loop 5

![](_page_19_Picture_6.jpeg)

#### **DXNN SDK Tutorial: Post Processing**

![](_page_20_Picture_1.jpeg)

- User should configure the parameters for post-processing.
	- The parameters are not included in the compilation output.
- Example: yolov5s

```
YoloParam yolov5s_512 = {
.imgSize = 512, 
.confThreshold = 0.25, 
.scoreThreshold = 0.3, 
.iouThreshold = 0.4,
.numClasses = 80, 
.layers = {
```

```
};
```
**…**

![](_page_21_Picture_1.jpeg)

#include "dxrt/dxrt\_api.h"

#1 Set Inference Options: 1 NPU, 1 WORKER THREAD, 2 MEMORY BUFFER dxrt::InferenceOption option(1, 1, 2, dxrt::InferenceMode::MODE SYNC);

![](_page_21_Picture_4.jpeg)

![](_page_22_Picture_1.jpeg)

#include "dxrt/dxrt api.h"

#1 Set Inference Options: 1 NPU, 1 WORKER THREAD, 2 MEMORY BUFFER dxrt::InferenceOption option(1, 1, 2, dxrt::InferenceMode::MODE SYNC);

auto ie = dxrt::InferenceEngine("yolov5s", &option); #2 Load Model

![](_page_22_Picture_5.jpeg)

embedded SUMMIT

#include "dxrt/dxrt api.h"

#1 Set Inference Options: 1 NPU, 1 WORKER THREAD, 2 MEMORY BUFFER dxrt::InferenceOption option(1, 1, 2, dxrt::InferenceMode::MODE SYNC);

auto ie = dxrt::InferenceEngine("yolov5s", &option); #2 Load Model

auto inputs = ie.GetInput(); #3 Set inputs

![](_page_23_Picture_6.jpeg)

embedded SUMMIT

#include "dxrt/dxrt api.h"

#1 Set Inference Options: 1 NPU, 1 WORKER THREAD, 2 MEMORY BUFFER dxrt::InferenceOption option(1, 1, 2, dxrt::InferenceMode::MODE SYNC);

auto ie = dxrt::InferenceEngine("yolov5s", &option); #2 Load Model

auto inputs = ie.GetInput();  $#3$  Set inputs

auto outputs = ie.Run(); #4 Run Inference

![](_page_24_Picture_7.jpeg)

embedded SUMMIT

**#include "dxrt/dxrt\_api.h"**

**#1 Set Inference Options: 1 NPU, 1 WORKER THREAD, 2 MEMORY BUFFER dxrt::InferenceOption option(1, 1, 2, dxrt::InferenceMode::MODE\_SYNC);**

**auto ie = dxrt::InferenceEngine("yolov5s", &option); #2 Load Model**

**auto inputs = ie.GetInput(); #3 Set inputs**

**auto outputs = ie.Run(); #4 Run Inference**

**auto result = yolo.PostProc(outputs); #5 Perform Post Processing**

#### **DXNN SDK Tutorial: Result**

![](_page_26_Picture_1.jpeg)

![](_page_26_Picture_2.jpeg)

![](_page_26_Picture_3.jpeg)

© 2023 DeepX AI

#### **Conclusion**

![](_page_27_Picture_1.jpeg)

- DEEPX's HW/SW codesign leads to
	- Meeting the required specifications with minimum HW cost
		- Selective quantization
		- The combination of supported ops
		- Minimize HW Cost: SRAM
		- Case Study
			- Reduced DRAM access by fused operation

![](_page_27_Picture_9.jpeg)

#### **Resources**

![](_page_28_Picture_1.jpeg)

1. Demo Booth: #103

2. DEEPX Developers Page: <https://deepx.ai/developers>

3. Linkedin & Youtube

![](_page_28_Picture_5.jpeg)

## **2023 Embedded Vision Summit**

Previous Talks from DEEPX

- 1. "Toward the Era of AI Everywhere" (Lokwon Kim, CEO)
- 2. "DEEPX's New M1 NPU Delivers

Flexibility, Accuracy, Efficiency and

Performance"

(Jay Kim, Vice President)